# **PASSO A PASSO PARA ABRIR PROCESSO DE MARCAÇÃO DE DEFESA NO SEI**

## **1º** Entrar com o **usuário e senha no SEI –** endereço: sei.unb.br

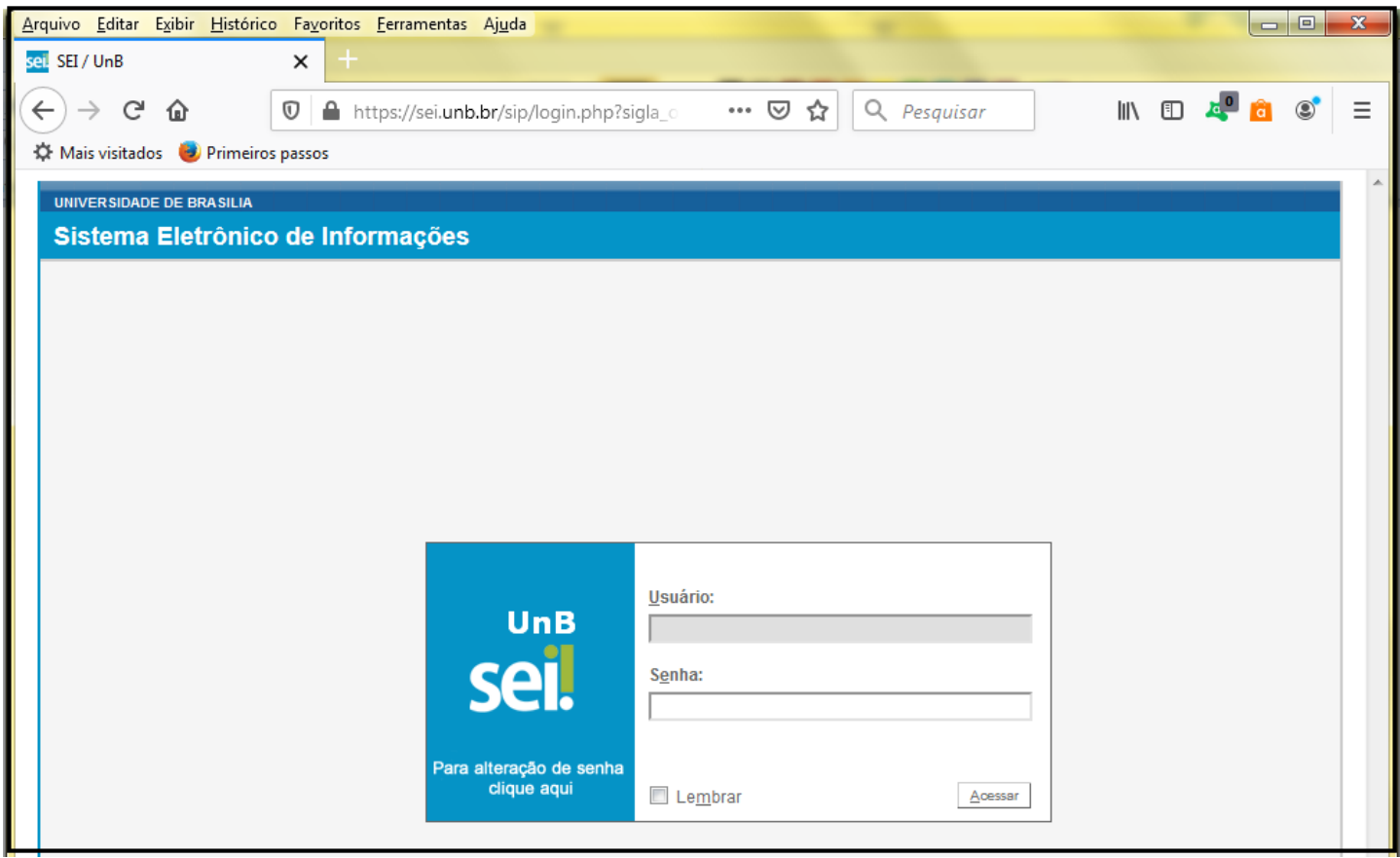

#### **2º** Clicar em **Iniciar Processo;**

**3º** Em **Escolha o Tipo do Processo** – selecionar: *Stricto Sensu : Bancas Examinadoras – Indicação e Autuação*

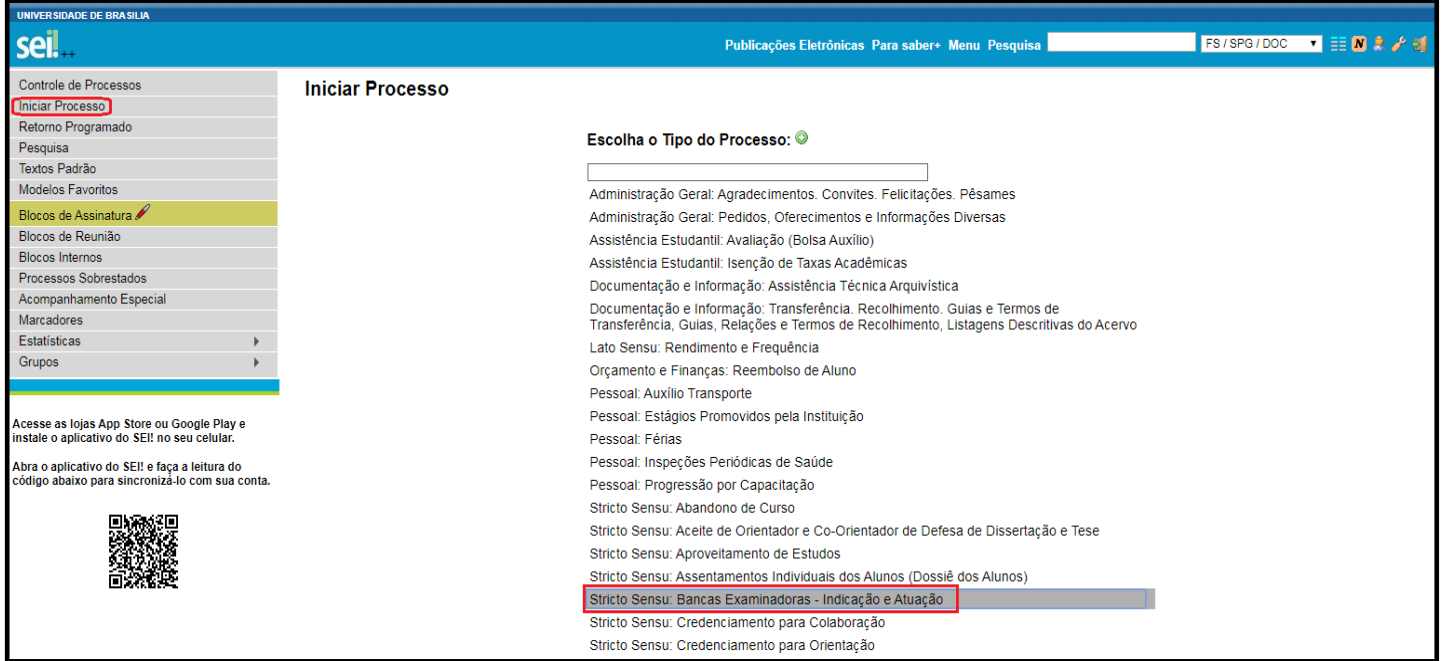

# **4º I -** No campo **ESPECIFICAÇÃO –** Informar: sigla do programa do discente - Defesa – Nome Completo do Discente ( exemplo: PPG**CS** – Defesa – Maria Eduarda Medeiros)

#### **SIGLAS DOS PROGRAMAS :**

**PPGBIOETICA -** Bioética **PPGCS –** Ciências da Saúde **PPGCF –** Ciências Farmacêuticas **PPGENF -** Enfermagem **PPGNH –** Nutrição Humana **PPGODT -** Odontologia **PPGSC –** Saúde Coletiva **PPGSC MP –** Saúde Coletiva – Profissionalizante

## **II -** Em **Nível de Acesso** – Selecionar **PÚBLICO** e clicar em **SALVAR**

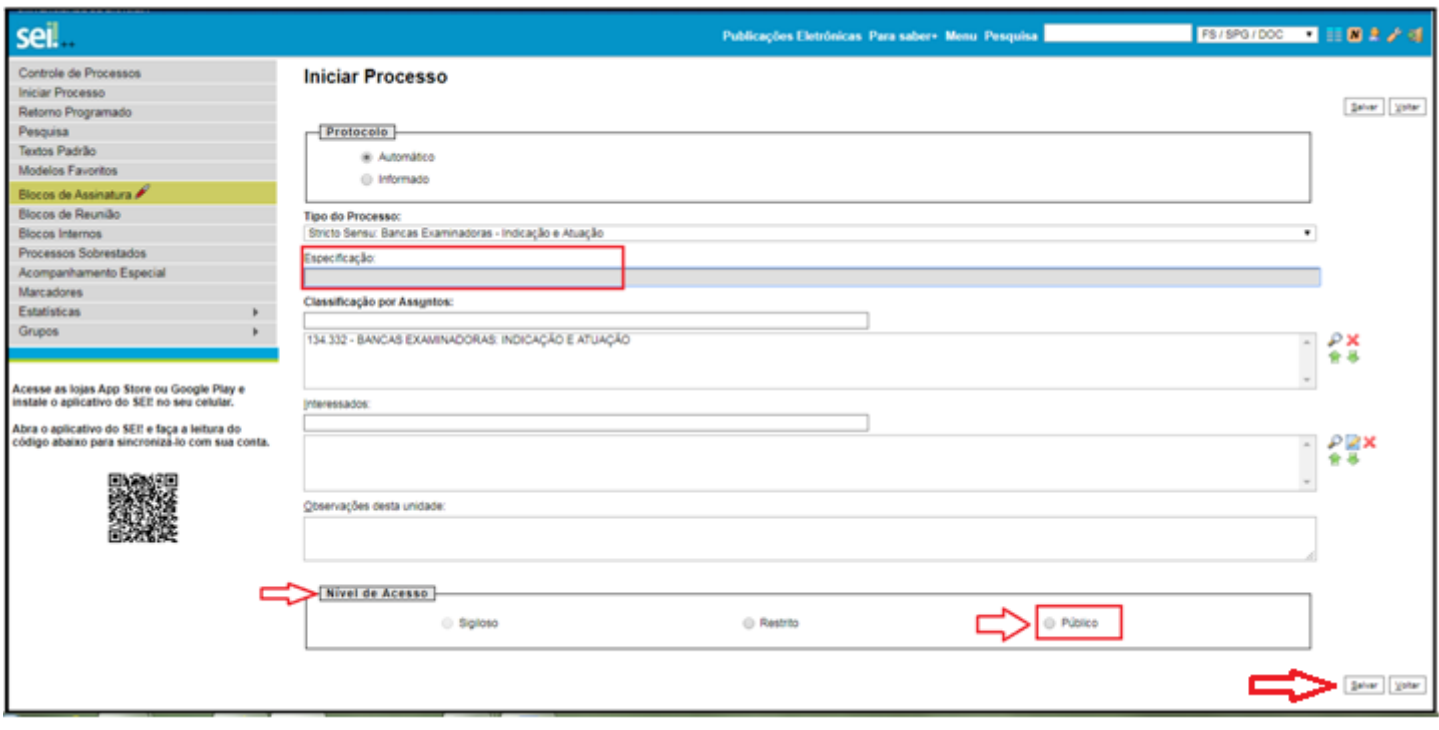

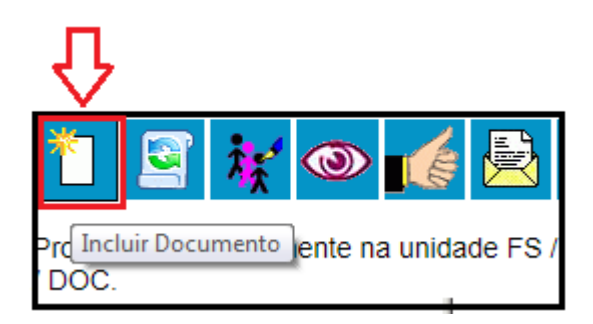

**5º** Clicar em **Incluir Documento**

**6º** Em **Escolha o Tipo do Documento:** Selecionar Cadastro de Banca de Defesa de Dissertação - SIPPOS ( para alunos do mestrado ) ou Cadastro de Banca de Defesa de Tese – SIPPOS ( para alunos do doutorado);

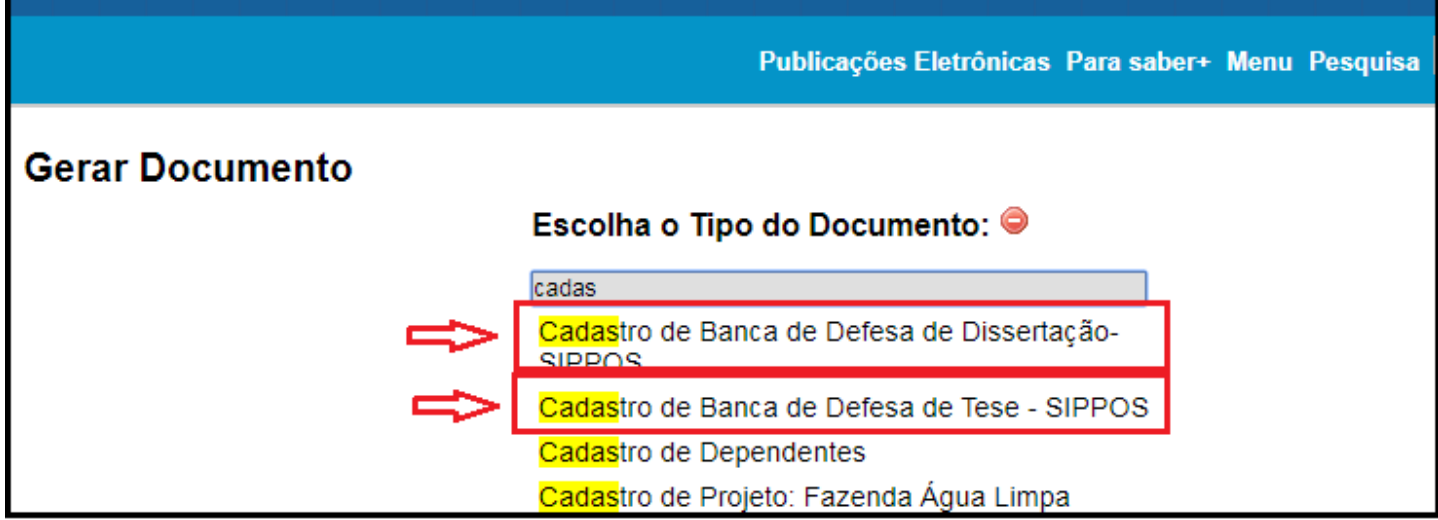

**7º** Na tela abaixo **(cadastro de banca de defesa de Dissertação – SIPPOS)** – Em **NÍVEL DE ACESSO** – Selecionar a opção – **PÚBLICO** depois clicar em - **CONFIRMAR DADOS** (NÃO É NECESSÁRIO PREENCHER MAIS NENHUM OUTRO CAMPO NESTA TELA).

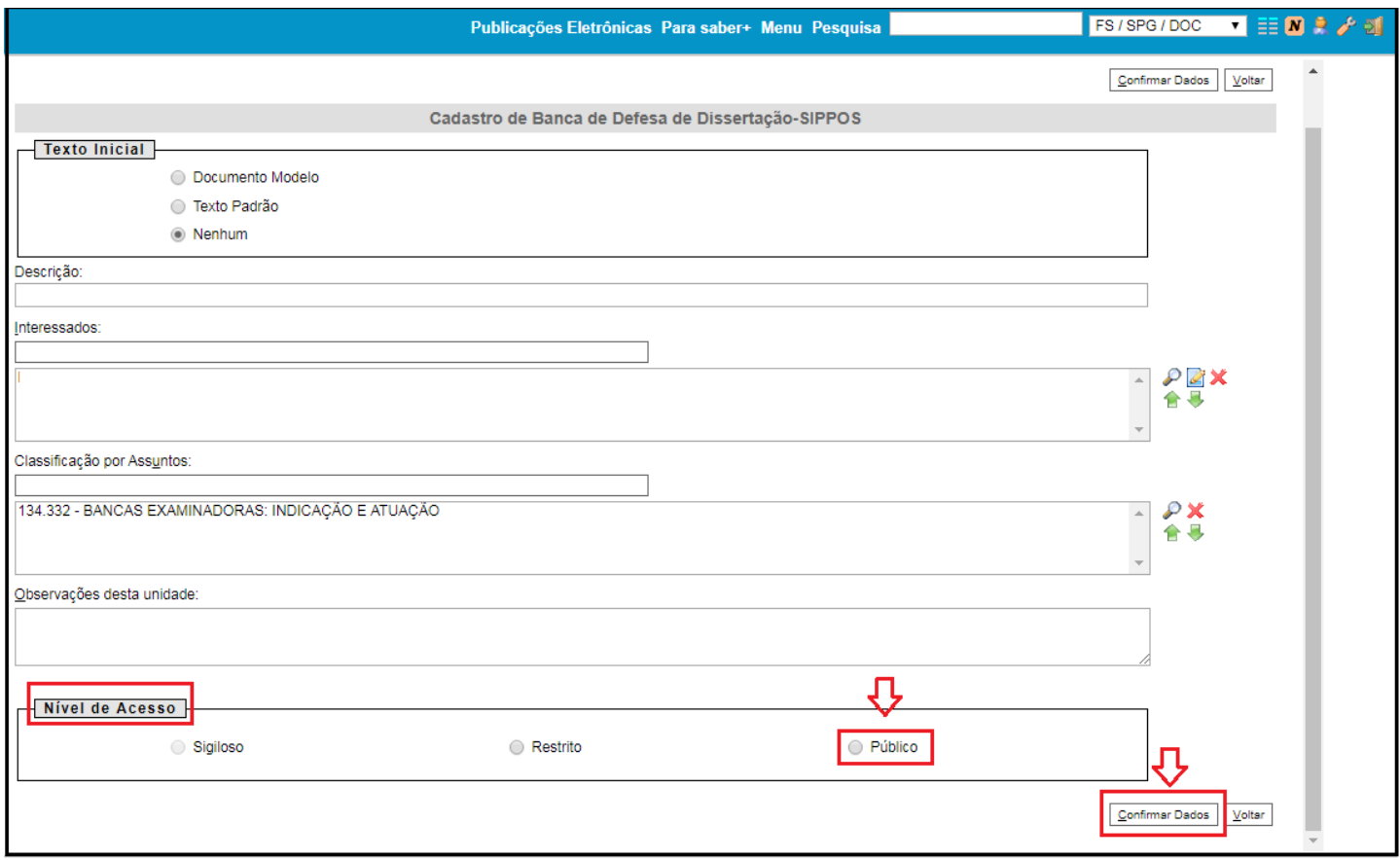

**8º** Na janela abaixo de **CADASTRO DE BANCA DE DEFESA DE DISSERTAÇÃO** Preencher corretamente todas as informações do formulário e clicar em **SALVAR**;

(OBS: antes de assinar o formulário verificar se todos os campos estão devidamente preenchidos, pois depois de assinado não é mais possível editar o formulário).

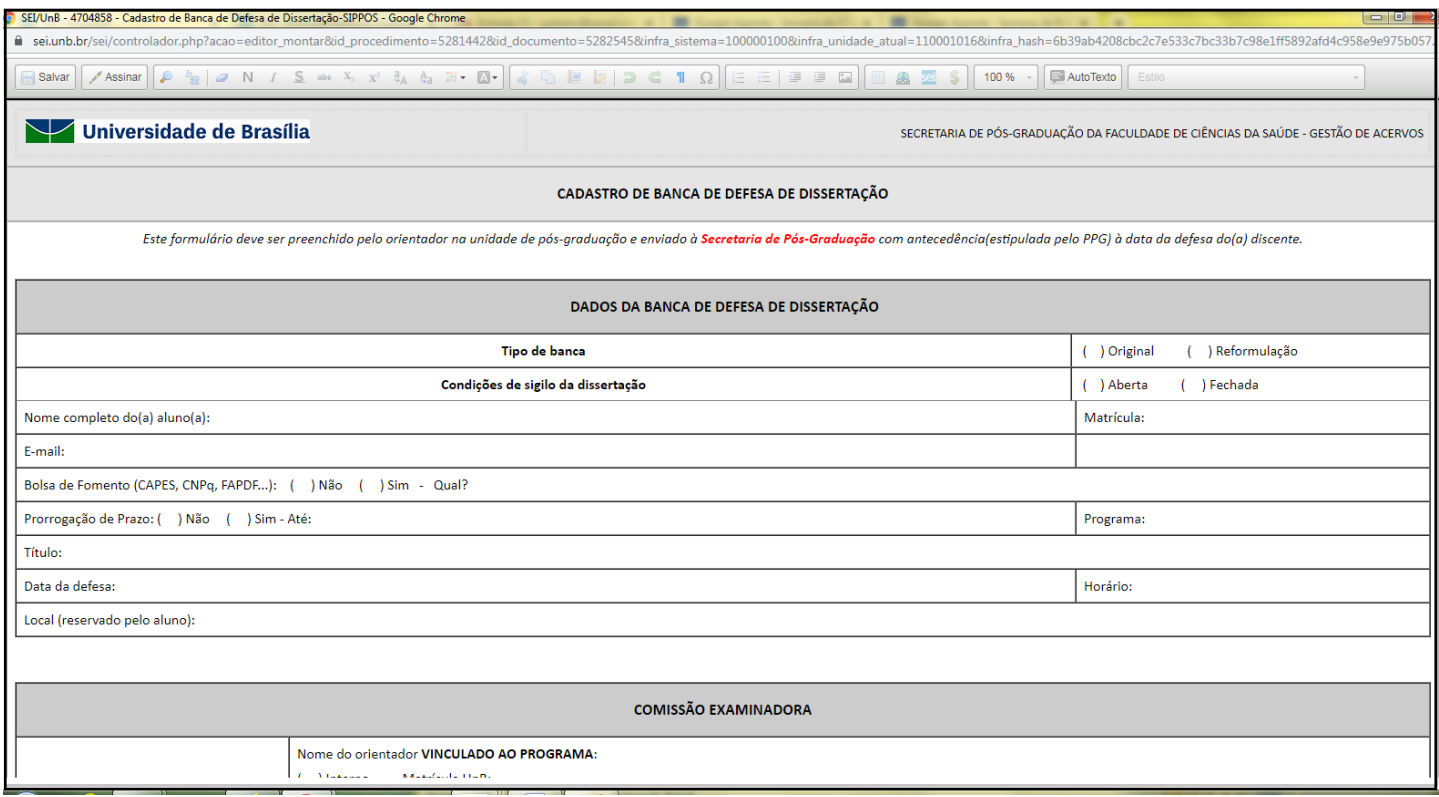

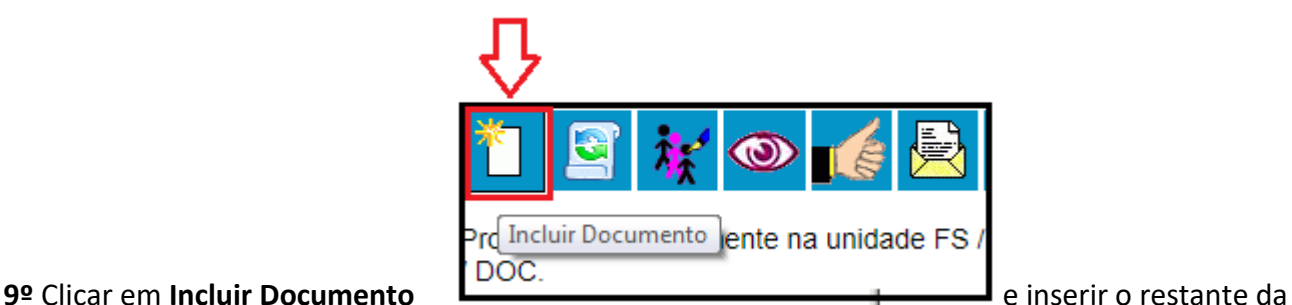

documentação da discente

### Para mestrado é necessário os seguintes documentos:

- ✓ Manuscrito do artigo científico submetido;
- ✓ Comprovante da submissão do artigo científico;
- ✓ Comprovante de aprovação do comitê de ética (quando for o caso);
- ✓ Currículo Lattes dos membros externos à Universidade de Brasília;

### Para doutorado é necessário os seguintes documentos:

- ✓ Manuscrito do artigo científico aceito ou publicado;
- ✓ Comprovante de aceite ou de publicação de um artigo científico;
- ✓ Currículo Lattes dos membros externos à Universidade de Brasília;

**10º** Após inserir todos os documentos clicar em **ENVIAR PROCESSO**.

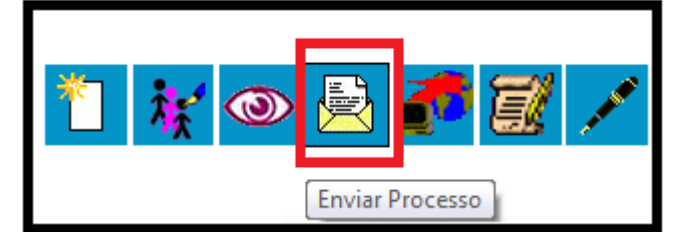

## **11º** Informar a unidade abaixo indicada – **FS/SPG/DOC**

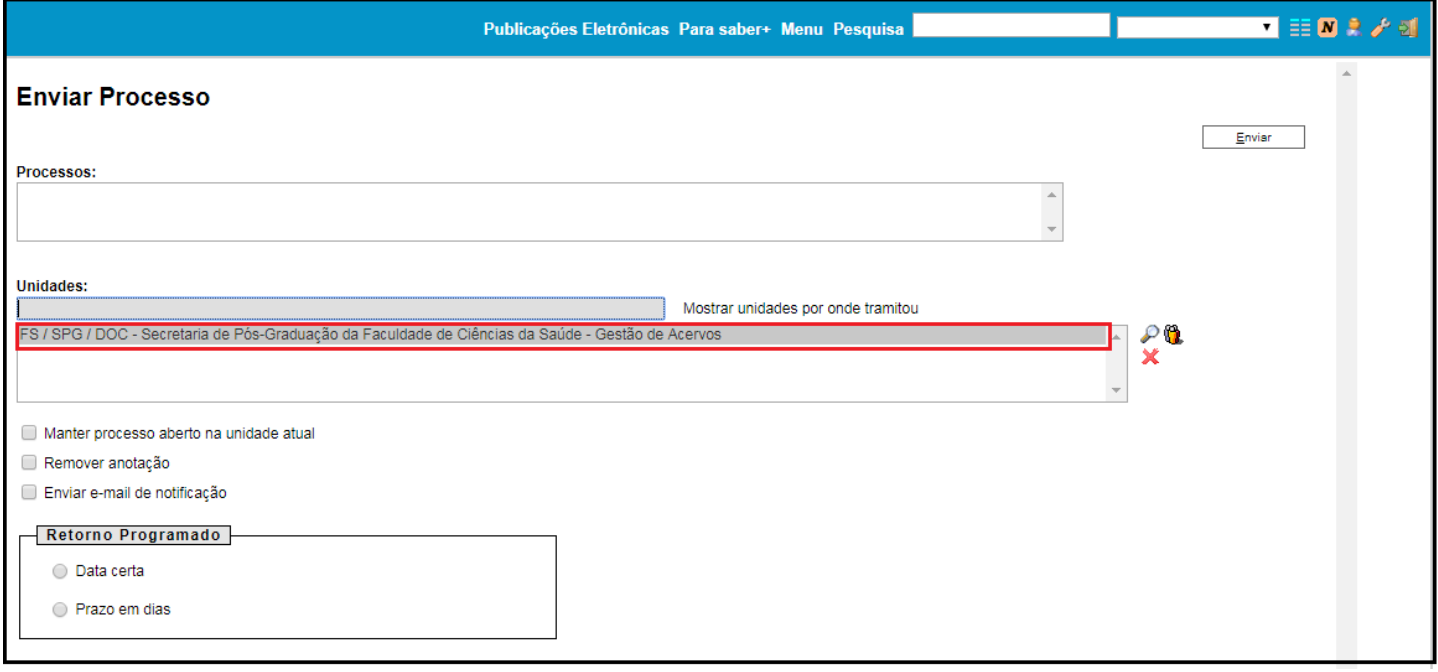